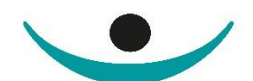

patientensicherheit schweiz sécurité des patients suisse sicurezza dei pazienti svizzera

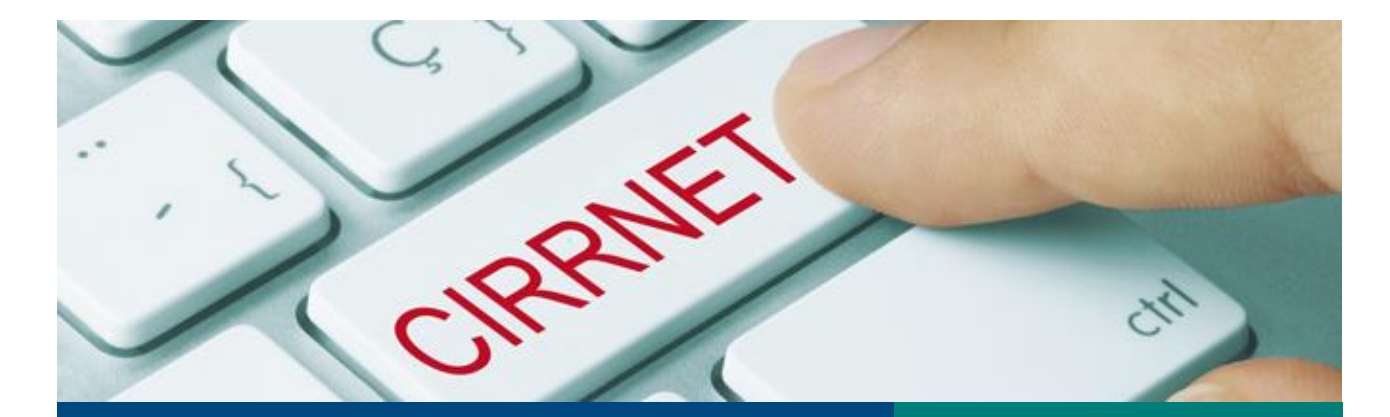

Outil de gestion des risques : comparaison par paires (V.1.0) **Manuel** 

# 

## <span id="page-1-0"></span>**1 Remarques générales**

## Importance d'évaluer les risques et les facteurs d'influence négatifs

Lors de la planification de mesures en faveur de la sécurité des patients, il est nécessaire d'identifier le plus précisément possible les éléments requérant des interventions afin de fixer des priorités et de garantir une utilisation ciblée des ressources disponibles en termes de finances et de personnel. En général, on évalue pour ce faire les risques ou d'autres facteurs d'influence négatifs<sup>1</sup> en déterminant principalement leur gravité et leur fréquence (soit la probabilité d'occurrence). S'y ajoute pour certains instruments (p. ex. l'analyse AMDE) le facteur de la probabilité de détection. Cette approche a fait ses preuves dans de nombreuses branches, où elle est considérée comme indispensable à une gestion efficace des risques.

#### Réduire la complexité afin d'éviter des évaluations incertaines

Dans l'idéal, il faudrait disposer de données fiables sur la probabilité d'occurrence et sur les conséquences prévisibles pour réaliser une évaluation précise. Toutefois, ces informations font souvent défaut, dans le secteur de la santé comme dans de nombreux autres domaines. C'est le cas en particulier lorsqu'il s'agit d'évaluer des risques détaillés concernant par exemple des étapes d'un déroulement. Par conséquent, il n'est pas rare de devoir s'appuyer sur des données tirées de la littérature ou sur des appréciations subjectives. En outre, de nombreux risques présentent une très large palette de conséquences potentielles. Il n'est pas toujours évident de les classer en catégories en fonction de la gravité des effets.

Cela étant, il peut être préférable de recourir à d'autres solutions pour prioriser les risques. La méthode de la comparaison par paires se distingue par sa simplicité et son efficacité. Elle permet

de considérer un risque, non plus isolément selon une grille de critères (soit une référence absolue), mais de façon relative en le comparant avec un autre risque. On ne connaît pas les paramètres exacts pour de nombreux risques. En revanche, il est souvent possible de déterminer comment ils se situent les uns par rapport aux autres, autrement dit d'évaluer si la probabilité qu'un événement survienne est plus élevée ou moins élevée. Pour cette méthode également, il convient de fixer des critères sur lesquels se fonderont les comparaisons. Dans le contexte de la sécurité des patients, deux critères sont particulièrement bien adaptés : la gravité et la fréquence, autrement dit la probabilité d'occurrence (fig. 1). Même si on ne dispose généralement pas de données fiables à ce sujet (cf. ci-dessus), l'expérience montre que la

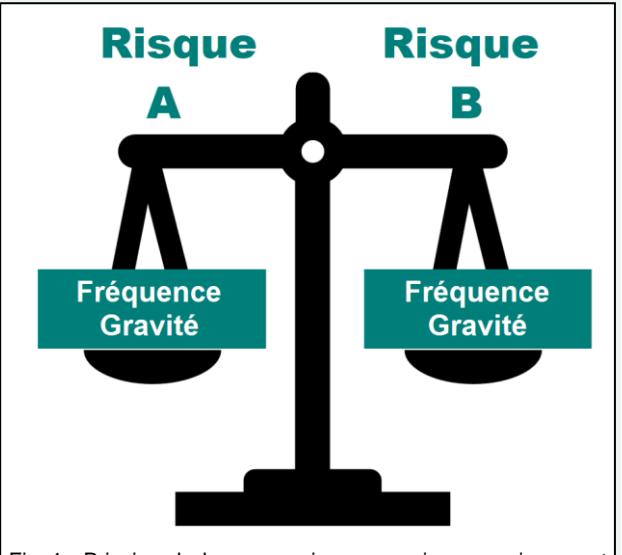

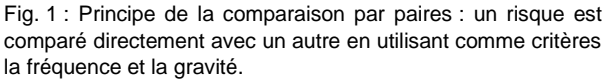

plupart du temps, les personnes exerçant une activité clinique sont à même d'évaluer correctement ces facteurs par comparaison directe, sur la base de leur savoir et de leur pratique.

Si la méthode de la comparaison par paires peut être appliquée en l'absence de bases de données, on ne saurait pour autant renoncer à s'appuyer sur des faits solides. Au contraire, l'utilisation de toutes les données ou sources d'informations disponibles contribue grandement à la qualité de l'analyse.

<sup>&</sup>lt;sup>1</sup> Pour des raisons de simplicité, seul le terme de « risque » est utilisé dans le texte. Selon le but recherché, il peut aussi s'agir de facteurs d'influence négatifs, de faiblesses du système, d'erreurs latentes, etc.

### Utilisation d'un tableau de comparaison par paires

Le principe de base exposé ci-dessus peut être répété autant de fois que souhaité pour évaluer d'autres risques par comparaison directe. Pour des questions de lisibilité, il est préférable d'utiliser

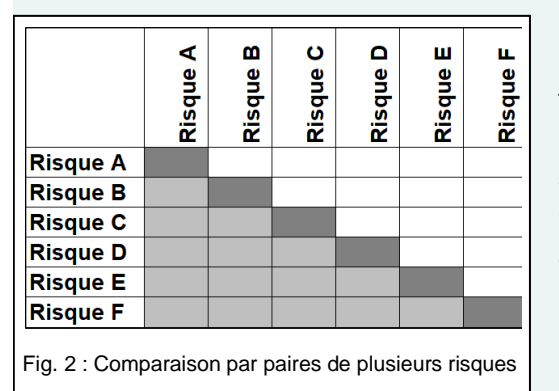

un tableau dans lequel les risques seront énumérés dans le même ordre sur l'axe horizontal et sur l'axe vertical. La figure ci-contre présente un tableau de comparaison par paires élargie : le risque A est d'abord comparé successivement avec les risques B, C, D, E et F (fig. 2). Cette opération est ensuite répétée pour chacun des autres risques. Vu que les champs en gris clair situés sous la diagonale contiendront exactement les mêmes résultats (inversés), il suffit de procéder aux comparaisons pour les paires correspondant aux champs en blanc. Avant de terminer l'évaluation, il est conseillé de vérifier qu'il n'y a

pas d'incohérences<sup>2</sup>. Le résultat des comparaisons permet d'établir les risques auxquels il convient d'accorder une attention particulière. On peut ainsi déterminer des priorités indicatives quant aux éléments nécessitant des interventions.

À noter que si l'on compare plusieurs risques entre eux, il faut toujours se fonder sur les mêmes bases d'évaluation. Si vous utilisez par exemple le « worst case scenario » (scénario le plus pessimiste) pour apprécier la gravité du risque 1, vous devrez l'appliquer à tous les autres risques.

## Possibilités d'application de la comparaison par paires

La méthode que nous décrivons est utilisée avant tout pour évaluer des risques connus, mais peut aussi servir à apprécier des facteurs d'influence négatifs, des faiblesses du système ou des erreurs latentes mis en évidence dans le cadre d'une analyse de cas par exemple. Ses domaines d'application sont donc multiples :

- CIRS et autres systèmes de déclaration : la méthode de la comparaison par paires est utile pour évaluer la fréquence et l'importance de risques ou de constellations d'erreurs abordés dans des déclarations CIRS. En ce qui concerne la fréquence, l'analyse ne porte pas sur le nombre de déclarations se rapportant à un thème donné, mais bien sur la probabilité que les événements considérés surviennent. La fréquence à laquelle des risques sont signalés ne permet pas de tirer des conclusions sérieuses sur la fréquence réelle des événements.
- Analyses de cas : une analyse de cas permet généralement d'identifier toute une série de risques, d'erreurs latentes, de constellations d'erreurs, de triggers, etc., qui sont autant de facteurs ayant favorisé, voire déclenché l'événement. Si l'on veut déterminer de façon ciblée les conséquences qui en résultent, il est nécessaire de connaître l'importance de ces différents facteurs. Sachant qu'à ce niveau de détails, il est rare de disposer de données fiables, la méthode de la comparaison par paires se prête bien à une évaluation indicative.

 $2$  Exemple : si le risque 1 > le risque 2 et que le risque 2 > le risque 3, alors le risque 1 doit être plus grand que le risque 3.

- Analyses de systèmes ou de processus : la méthode de la comparaison par paires permet également de mettre en relation des risques, des constellations d'erreurs possibles ou des erreurs latentes identifiés dans le cadre d'une analyse proactive d'un système ou d'un processus et d'en évaluer l'importance. Les résultats de cette comparaison aident à fixer des priorités et à choisir de façon ciblée les adaptations requises au niveau du système ou du processus.
- $\bullet$  …

# <span id="page-3-0"></span>**2 Comment utiliser l'outil**

L'outil est basé sur l'application MS-Excel. Il ne requiert pas de connaissances approfondies du

programme. Pour l'utiliser, vous avez besoin d'un logiciel permettant l'ouverture de fichiers avec l'extension .xlsx. Toutes les versions Excel à partir de 2007 sont compatibles (pour les plus anciennes, les fonctionnalités ne sont pas toutes garanties). L'interface utilisateur est protégée de sorte que seuls les champs de travail peuvent être modifiés. Vous pouvez y saisir du texte ou procéder aux évaluations requises (fig. 3). Lorsque cela est nécessaire, les données enregistrées sont reportées automatiquement dans les zones protégées de l'outil.

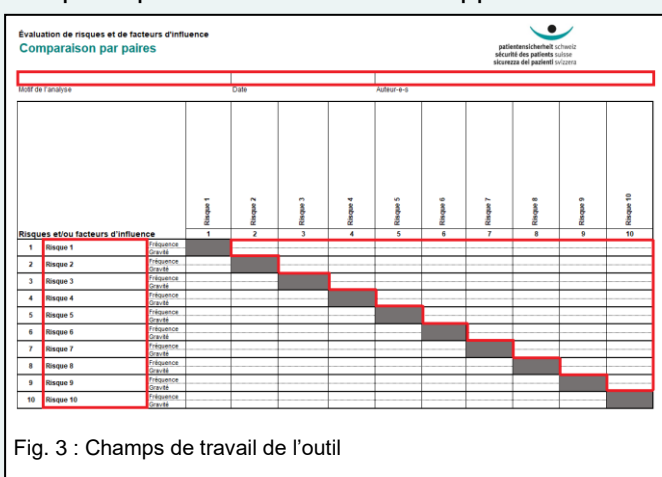

## Saisie de texte et évaluations

Les champs situés en haut de la première page servent à indiquer les données générales (motif de

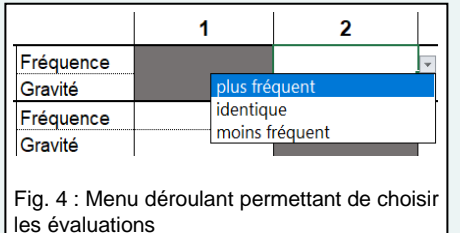

l'analyse, date, auteur-e-s). Pour procéder à l'évaluation proprement dite, commencez par inscrire les risques dans les champs de texte prévus à cet effet, dans la partie gauche du tableau. Vous n'avez pas besoin de reporter ces informations dans la liste horizontale (les données sont automatiquement exportées dans ces champs). Pour réaliser ensuite la comparaison par paires, cliquez sur les critères « Fréquence » et « Gravité ». Ces cellules du tableau ouvrent un menu

déroulant avec les options « plus fréquent/identique/moins fréquent » ou « plus grave/identique/moins grave » (fig. 4). Selon le domaine d'application (p. ex. analyses de cas), vous pourrez être amenés à utiliser ou interpréter ces réponses différemment :

- **fréquence :** p. ex. probabilité qu'un cas de figure se reproduise
- **gravité :** p. ex. importance de facteurs d'influence sur le déroulement de l'événement

L'outil est formaté de manière à obtenir un document de deux pages A4 pouvant être imprimé ou sauvegardé en PDF.

## <span id="page-4-0"></span>**3 Présentation et interprétation des résultats**

## Tableau d'évaluation

Une fois les évaluations saisies, ces indications apparaissent en couleur dans le tableau (rouge = plus fréquent/plus grave,  $jaune = identique, vert = moins$ fréquent/moins grave). L'outil reporte automatiquement les résultats correspondant aux combinaisons inverses dans les champs protégés situés sous la diagonale. Vous

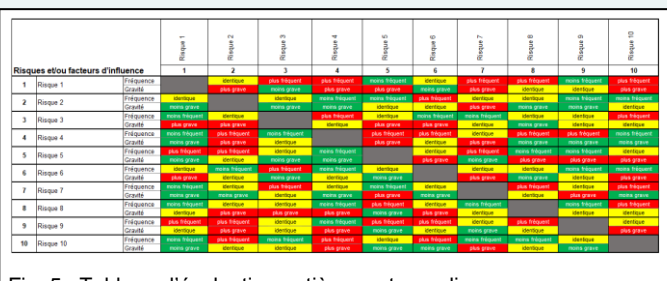

Fig. 5 : Tableau d'évaluation entièrement rempli

obtenez ainsi un tableau avec une ligne complète pour chacun des risques (fig. 5).

#### Aperçu des résultats

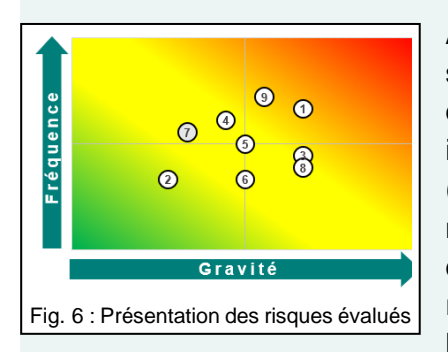

À la page 2, vous trouverez un aperçu des résultats des évaluations sous forme de heat map (carte thermique ou carte de chaleur). Les

dix risques listés à la page 1 y sont indiqués par des points numérotés (fig. 6). Attention : le classement ne correspond pas à des mesures quantitatives ; il s'agit toujours du résultat de la comparaison avec les autres risques évalués. Le

placement dans les différentes zones de la carte est fonction de la gravité et de la fréquence relatives (fig. 7). Sur la heat map, les points indiquent la position par rapport à tous les autres risques

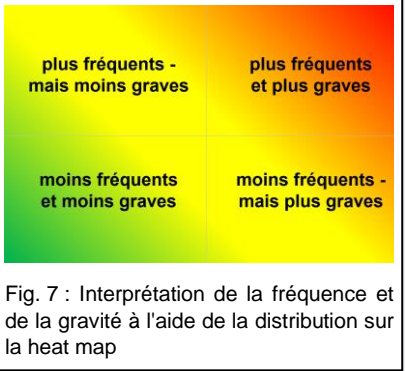

évalués. Il se peut que dans ce mode de présentation, l'évaluation d'un risque soit différente de la comparaison directe avec l'un ou l'autre des risques analysés.

# <span id="page-4-1"></span>**4 Corriger le graphique**

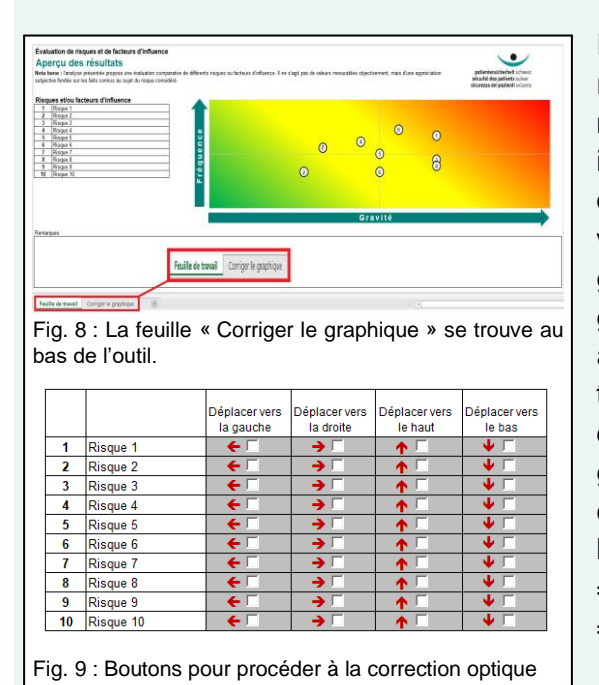

Il peut arriver que dans les résultats globaux, deux risques obtiennent exactement la même évaluation au niveau de la fréquence et de la gravité. Sur la heat map, ils seront donc superposés et ne pourront pas être distingués l'un de l'autre. Afin de résoudre ce problème, vous pouvez procéder à des corrections optiques du graphique. Pour ce faire, ouvrez la feuille « Corriger le graphique » au bas de la fenêtre (fig. 8). Vous accédez à un tableau reprenant les dix risques de la feuille de travail (fig. 9). En cliquant sur les boutons, vous pouvez déplacer les points sur le graphique légèrement vers la gauche, vers la droite, vers le haut ou vers le bas. Il est conseillé d'effectuer cette correction en respectant l'évaluation de la fréquence et de la gravité (plus haut = plus fréquent, plus bas = moins fréquent, plus à droite = plus grave, plus à gauche = moins grave).

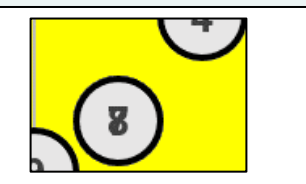

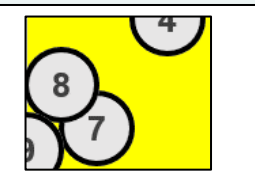

Fig. 10 : Exemple de correction : les points 7 et 8 sont superposés sur la heat map (à gauche). Après correction, ils sont visibles séparément sur le graphique (à droite).

Le résultat peut être visualisé directement sur la heat map en dessus du tableau (fig. 10). La correction effectuée est automatiquement reportée dans la feuille de travail.

# <span id="page-5-0"></span>**5 Précisions importantes**

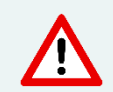

Si l'évaluation est réalisée essentiellement sur la base d'appréciations individuelles, le résultat ne peut pas être assimilé à une mesure fondée sur des données fiables.

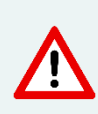

La heat map est avant tout un instrument de visualisation des évaluations. Bien qu'elle constitue une aide précieuse dans la prise de décision, la distribution présentée ne peut pas être reprise telle quelle pour classer les mesures par degré de priorité. Il est nécessaire d'inclure d'autres aspects dans l'analyse.

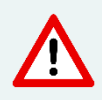

Ne pas oublier que les points sur la heat map ne correspondent pas à des données quantitatives sur la fréquence et la gravité. Ils illustrent uniquement les relations entre les différents risques présentés.

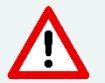

Les points seront placés correctement sur la heat map une fois que tous les risques auront été évalués.

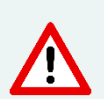

Pour une meilleure compréhension, utilisez le champ « Remarques » pour préciser les critères d'appréciation utilisés, donner des explications complémentaires, indiquer les personnes ayant participé à l'évaluation ou les conséquences qui en ont été tirées.

N'hésitez pas à nous faire part de vos remarques sur l'outil : [cirrnet@patientensicherheit.ch.](mailto:cirrnet@patientensicherheit.ch)